# **2021 Oct Jupyter Workshop**

## **Yasasvy Nanya[m](about:srcdoc#Yasasvy-Nanyam)**

# **Table of Content[s](about:srcdoc#Table-of-Contents)**

- 1. Introduction (Introduction)
- 2. Spawning a session (Spawning-a-session)
- 3. UI walkthrough (UI-walkthrough)
- 4. Magic commands (Magic-commands)
- 5. Creating/using Notebook Kernels (Creating/using-Conda-envs)
- 6. Python notebooks and HPC (python-notebooks-and-HPC)
- 7. Demo (Demo)
- 8. Future considerations (future-considerations)

### **Introductio[n](about:srcdoc#Introduction)**

#### **JupyterHub**

- Used to serve Jupyter Notebook/Lab for multiple users
- Okta integration for user authentiation
- Integrates with SLURM to allocate resources

#### **Jupyter Notebook**

- Combination of a web application and IDE
- Develop, execute, debug code
- Share your work (with caveats!)
- Future development uncertain see [https://github.com/jupyter/notebook/issues/6210 \(https://github.com/jupyter/notebook/issues/6210\)](https://github.com/jupyter/notebook/issues/6210)

This notebook and the input data files are located in /ptmp/jupyterhub-workshop-oct-2021

#### **Spawning a sessio[n](about:srcdoc#Spawning-a-session)**

Condo - [https://hpc-jupyterhub.its.iastate.edu \(https://hpc-jupyterhub.its.iastate.edu\)](https://hpc-jupyterhub.its.iastate.edu/)

HPC-Class - [https://class-jupyterhub.its.iastate.edu \(https://class-jupyterhub.its.iastate.edu\)](https://class-jupyterhub.its.iastate.edu/)

Sign in with Okta@ISU

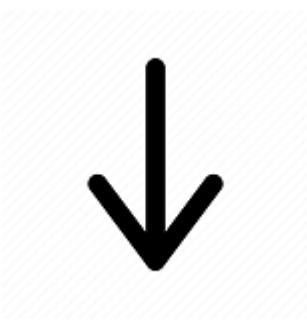

# **Spawner Options**

Below are the commands to launch an instance of Jupyter Notebook on the ISU Condo cluster.

Node Type

----

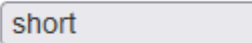

**Number of Cores (required)** 

Job duration(HH:MM:SS, required)

 $\checkmark$ 

#### **Working Directory (optional, defaults to \$HOME)**

#### **Slurm Sbatch Args (optional)**

Specify --gres here if selecting GPU partition

----

Spawn

## **Class Cluster**

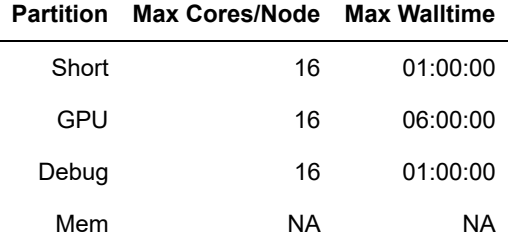

## **Condo Cluster**

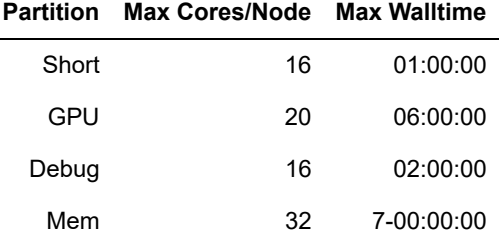

**UI Walkthroug[h](about:srcdoc#UI-Walkthrough)**

## C Jupyterhub

Files

Clusters

Softwares

Conda

Control Panel Logout

Running Select items to perform actions on them. Upload New  $\bullet$   $\bullet$ Name  $\bigstar$ **Last Modified** File size D bitreverse 3 years ago  $\Box$   $\Box$  ccp4 tmp 5 years ago  $\Box$  Cluster-config 2 months ago  $\square$   $\square$  CUDA 4 years ago  $\Box$   $\Box$  ondemand 21 days ago □ □ project\_opencv 3 years ago  $\Box$   $\Box$  R 2 years ago □ □ R test 4 years ago nel7-cluster 4 years ago □ D spark-warehouse 2 years ago  $\Box$   $\Box$  sruntest 4 years ago □ □ tensorflow 3 years ago □ □ Untitled Folder 2 years ago 2021-OCT-Jupyter-Workshop.ipynb Running 40 minutes ago 224 kB D Ø pytorch\_logistic\_regression.ipynb 202 kB a year ago D aft\_survival\_regression.py 2.15 kB 2 years ago D aft\_survival\_regression.py.1 2 years ago 2.15 kB  $\Box$   $\Box$  app list\_hpc-class 4 years ago 2.38 kB  $\Box$  D bitreverse.zip 11 years ago 1.69 kB □ □ cnvnator2VCF.pl 3 years ago 5.37 kB  $\Box$   $\Box$  example.c 200 B 4 years ago

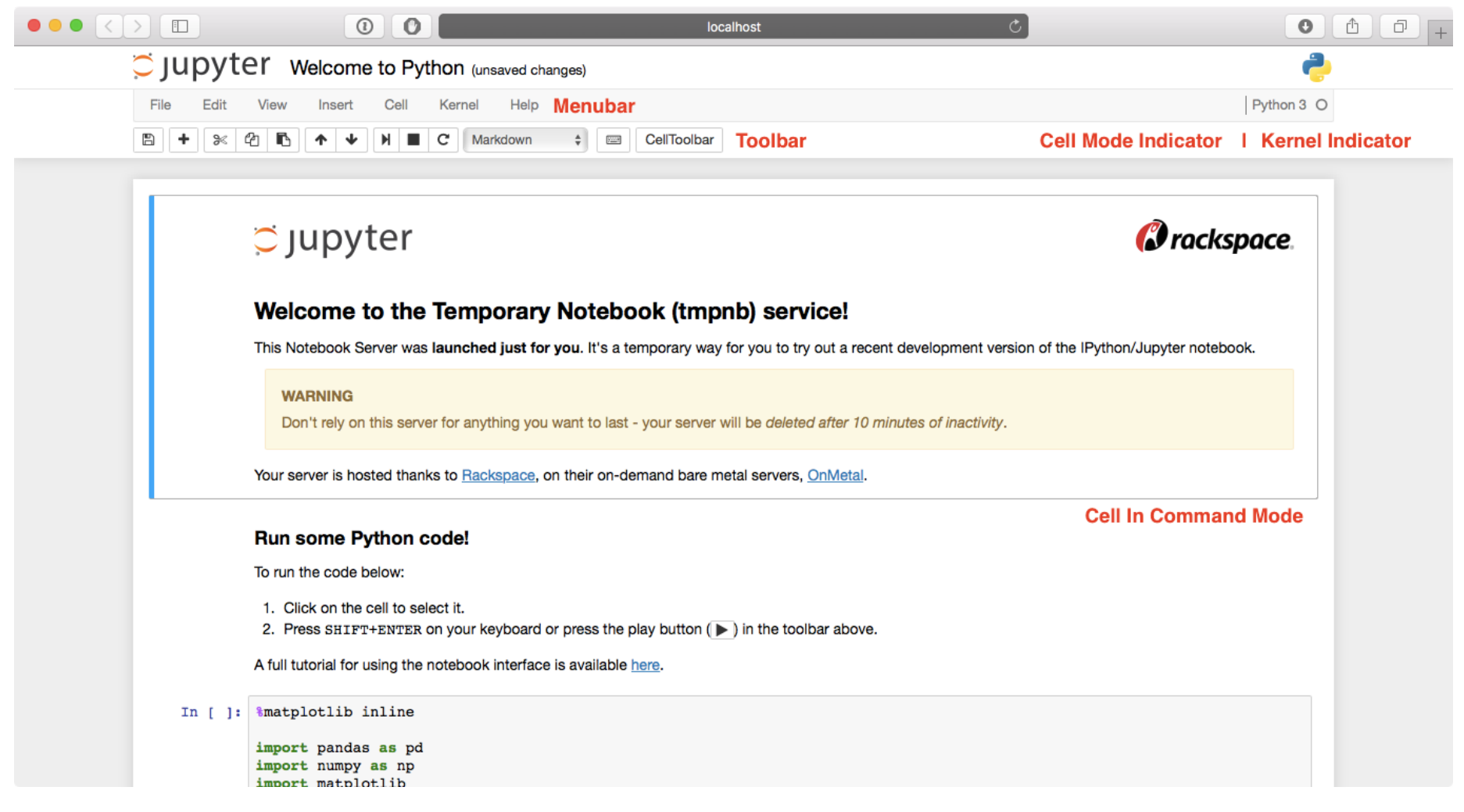

Source - [https://jupyter-notebook.readthedocs.io/en/stable/ui\\_components.html \(https://jupyter-notebook.readthedocs.io/en/stable](https://jupyter-notebook.readthedocs.io/en/stable/ui_components.html) [/ui\\_components.html\)](https://jupyter-notebook.readthedocs.io/en/stable/ui_components.html)

For an interactive tour select *Help* and then select *User Interface Tour*

## **Magic Commands**

#### In [1]: %**lsmagic**

Out[1]: Available line magics: %alias %alias magic %autoawait %autocall %automagic %autosave %bookmark %cat %cd %clear %colors %conda %config %connect\_info %cp %debug %dhist %dirs %doctest\_mode %ed %edit % env %qui %hist %history %killbgscripts %ldir %less %lf %lk %ll %load %loadext %loadp y %logoff %logon %logstart %logstate %logstop %ls %lsmagic %lx %macro %magic %man %ma tplotlib %mkdir %more %mv %notebook %page %pastebin %pdb %pdef %pdoc %pfile %pinfo %p info2 %pip %popd %pprint %precision %prun %psearch %psource %pushd %pwd %pycat %pylab %qtconsole %quickref %recall %rehashx %reload\_ext %rep %rerun %reset %reset\_selective %r m %rmdir %run %save %sc %set\_env %store %sx %system %tb %time %timeit %unalias %unlo ad ext %who %who ls %whos %xdel %xmode

Available cell magics: %%! %%HTML %%SVG %%bash %%capture %%debug %%file %%html %%javascript %%js %%latex %%ma rkdown %%perl %%prun %%pypy %%python %%python2 %%python3 %%ruby %%script %%sh %%svg %% sx %%system %%time %%timeit %%writefile

Automagic is ON, % prefix IS NOT needed for line magics.

In [2]: %**ls** /ptmp/jupyterhub-workshop-oct-2021

2021-OCT-Jupyter-Workshop.ipynb iris.csv hello.py **kernel-install-instructions**  In  $[3]:$  \$pip list

```
DEPRECATION: The default format will switch to columns in the future. You can use --format=(legac
y|columns) (or define a format=(legacy|columns) in your pip.conf under the [list] section) to dis
able this warning.
backcall (0.2.0)
cycler (0.10.0)
decorator (5.1.0)
entrypoints (0.3)
ipykernel (5.5.6)
ipython (7.16.1)
ipython-genutils (0.2.0)
jedi (0.18.0)
joblib (1.1.0)
jupyter-client (7.0.6)
jupyter-core (4.9.1)
kiwisolver (1.3.1)
matplotlib (3.3.4)
nest-asyncio (1.5.1)
numpy (1.19.5)
pandas (1.1.5)
parso (0.8.2)
pexpect (4.8.0)
pickleshare (0.7.5)
Pillow (8.4.0)
pip (9.0.1)
prompt-toolkit (3.0.21)
ptyprocess (0.7.0)
Pygments (2.10.0)
pyparsing (3.0.3)
python-dateutil (2.8.2)
pytz (2021.3)
pyzmq (22.3.0)
scikit-learn (0.24.2)
scipy (1.5.4)
seaborn (0.11.2)
setuptools (28.8.0)
six (1.16.0)
threadpoolctl (3.0.0)
tornado (6.1)
traitlets (4.3.3)
wcwidth (0.2.5)
You are using pip version 9.0.1, however version 21.3.1 is available.
```
You should consider upgrading via the 'pip install --upgrade pip' command. Note: you may need to restart the kernel to use updated packages.

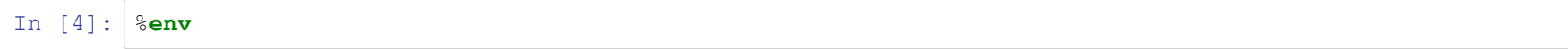

```
Out[4]: {'SLURM_NODELIST': 'hpc-class05',
          'MANPATH': '/usr/share/lmod/lmod/share/man:',
          'SLURM_JOB_NAME': 'jupyterhub',
          'XDG_SESSION_ID': 'c4',
          'SLURM_NTASKS_PER_NODE': '2',
          'HOSTNAME': 'hpc-class05',
          'SLURM_TOPOLOGY_ADDR': 'hpc-class05',
          'SLURMD_NODENAME': 'hpc-class05',
          'SLURM_PRIO_PROCESS': '0',
          'SLURM_NODE_ALIASES': '(null)',
         ' LMOD REF COUNT MODULEPATH': '/opt/rit/singularity/modules:1;/opt/rit/spack-modules/lmod/linux
        -rhel7-x86_64/Core:1;/shared/hpc/modulefiles:1;/etc/modulefiles:1;/usr/share/modulefiles:1;/usr/s
        hare/modulefiles/Linux:1;/usr/share/modulefiles/Core:1;/usr/share/lmod/lmod/modulefiles/Core:1',
          'SHELL': '/bin/bash',
          'SLURM_EXPORT_ENV': 'PATH,LANG,CONDA_PREFIX,JUPYTERHUB_API_TOKEN,JPY_API_TOKEN,JUPYTERHUB_CLIENT
        ID, JUPYTERHUB HOST, JUPYTERHUB OAUTH CALLBACK URL, JUPYTERHUB USER, JUPYTERHUB SERVER NAME, JUPYTERH
        UB API URL, JUPYTERHUB ACTIVITY URL, JUPYTERHUB BASE URL, JUPYTERHUB SERVICE PREFIX, USER, HOME, SHELL
         ',
         'LMOD ROOT': '/usr/share/lmod',
          'HISTSIZE': '1000',
          'SLURM_JOB_QOS': 'normal',
          'MODULEPATH_ROOT': '/usr/share/modulefiles',
          'TMPDIR': '/scratch/ynanyam/101445',
         'JPY API TOKEN': '<hidden>',
          'SLURM_TOPOLOGY_ADDR_PATTERN': 'node',
         'LMOD PKG': '/usr/share/lmod/lmod',
          'QTDIR': '/usr/lib64/qt-3.3',
         'LMOD VERSION': '8.2.7',
          'QTINC': '/usr/lib64/qt-3.3/include',
         'QT_GRAPHICSSYSTEM_CHECKED': '1',
          'SLURM_MEM_PER_CPU': '7770',
          'USER': 'ynanyam',
          'SLURM_NNODES': '1',
          'LMOD_sys': 'Linux',
          'JUPYTERHUB_CLIENT_ID': 'jupyterhub-user-ynanyam%40iastate.edu',
          'JUPYTERHUB_BASE_URL': '/',
          'SLURM_JOBID': '101445',
         'JUPYTERHUB API TOKEN': '<hidden>',
          'SLURM_NTASKS': '2',
          'SINGULARITY_TMPDIR': '',
           '_ModuleTable001_': 'X01vZHVsZVRhYmxlXz17WyJNVHZlcnNpb24iXT0zLFsiY19yZWJ1aWxkVGltZSJdPWZhbHNlLFs
```
iY19zaG9ydFRpbWUiXT1mYWxzZSxkZXB0aFQ9e30sZmFtaWx5PXt9LG1UPXt9LG1wYXRoQT17Ii9vcHQvcml0L3Npbmd1bGFy aXR5L21vZHVsZXMiLCIvb3B0L3JpdC9zcGFjay1tb2R1bGVzL2xtb2QvbGludXqtcmhlbDcteDq2XzY0L0NvcmUiLCIvc2hhc mVkL2hwYy9tb2R1bGVmaWxlcyIsIi9ldGMvbW9kdWxlZmlsZXMiLCIvdXNyL3NoYXJlL21vZHVsZWZpbGVzIiwiL3Vzci9zaG FyZS9tb2R1bGVmaWxlcy9MaW51eCIsIi91c3Ivc2hhcmUvbW9kdWxlZmlsZXMvQ29yZSIsIi91c3Ivc2hhcmUvbG1vZC9sbW9 kL21vZHVsZWZpbGVzL0NvcmUiLH0sWyJzeXN0ZW1CYXN1TVBB',

```
'MAIL': '/var/spool/mail/ynanyam',
```
'PATH': '/sbin:/bin:/usr/sbin:/usr/bin:/shared/hpc/jupyterhub/1.1.0/bin:/shared/hpc/miniconda/4.  $8.2/bin$ ,

```
'SLURM TASKS PER NODE': '2',
 'SLURM CONF': '/etc/slurm/slurm.conf',
'SLURM WORKING CLUSTER': 'hpc-class:172.22.100.1:6817:9216:101',
 " ': '/shared/hpc/jupyterhub/1.1.0/bin/jupyterhub-singleuser',
 'SLURM JOB ID': '101445',
 'CONDA PREFIX': '/shared/hpc/miniconda/4.8.2',
 'PWD': '/home/ynanyam','SLURM JOB USER': 'ynanyam',
'LANG': 'en US.UTF-8',
 'JUPYTERHUB SERVER NAME': '',
 'MODULEPATH': '/opt/rit/singularity/modules:/opt/rit/spack-modules/lmod/linux-rhel7-x86 64/Cor
e:/shared/hpc/modulefiles:/etc/modulefiles:/usr/share/modulefiles:/usr/share/modulefiles/Linux:/u
sr/share/modulefiles/Core:/usr/share/lmod/lmod/modulefiles/Core',
 ' ModuleTable Sz ': '2',
 'SLURM JOB UID': '366067',
 'SLURM NODEID': '0',
 'SLURM SUBMIT DIR': '/',
 'LMOD CMD': '/usr/share/lmod/lmod/libexec/lmod',
 'SLURM NPROCS': '2',
 'SLURM TASK PID': '8218',
 'SLURM CPUS ON NODE': '2',
 'HISTCONTROL': 'ignoredups',
 'JUPYTERHUB API URL': 'http://172.22.100.7:8081/hub/api',
 'ENVIRONMENT': 'BATCH',
 'SLURM PROCID': '0',
 'SLURM JOB NODELIST': 'hpc-class05',
 'SHLVL': '2',
 'HOME': '/home/ynanyam',
 'JUPYTERHUB USER': 'ynanyam@iastate.edu',
'SLURM GET USER ENV': '1',
 'SLURM LOCALID': '0',
 ' ModuleTable002 ': 'VEqiXT0iL2V0Yy9tb2R1bGVmaWxlczovdXNyL3NoYXJlL21vZHVsZWZpbGVzOi91c3Ivc2hhcmU
vbW9kdWxlZmlsZXMvTGludXq6L3Vzci9zaGFyZS9tb2R1bGVmaWxlcy9Db3JlOi91c3Ivc2hhcmUvbG1vZC9sbW9kL21vZHVs
ZWZpbGVzLONvcmUiLH0=',
```

```
 'SLURM_CLUSTER_NAME': 'hpc-class',
  'SLURM_JOB_CPUS_PER_NODE': '2',
  'SLURM_JOB_GID': '101',
  'SLURM_SUBMIT_HOST': 'class-jupyterhub',
  'SLURM_GTIDS': '0',
  'BASH_ENV': '/usr/share/lmod/lmod/init/bash',
  'SLURM_JOB_PARTITION': 'medium',
  'LOGNAME': 'ynanyam',
  'RSTUDIO_PASSWORD': 'test123',
  'QTLIB': '/usr/lib64/qt-3.3/lib',
  'SLURM_JOB_ACCOUNT': 'ccresearch',
  'MODULESHOME': '/usr/share/lmod/lmod',
 'JUPYTERHUB ACTIVITY URL': 'http://172.22.100.7:8081/hub/api/users/ynanyam@iastate.edu/activity
',
  'SLURM_JOB_NUM_NODES': '1',
  'LMOD_SETTARG_FULL_SUPPORT': 'no',
  'LESSOPEN': '||/usr/bin/lesspipe.sh %s',
  'JUPYTERHUB_OAUTH_CALLBACK_URL': '/user/ynanyam@iastate.edu/oauth_callback',
 'XDG_RUNTIME_DIR': '/run/user/366067',
 'LMOD DIR': '/usr/share/lmod/lmod/libexec',
  'JUPYTERHUB_HOST': '',
  'PBS_NODEFILE': '/scratch/ynanyam/101445/0nTTGYADaH',
  'JUPYTERHUB_SERVICE_PREFIX': '/user/ynanyam@iastate.edu/',
 'BASH_FUNC_module()': '() { eval $($LMOD_CMD_bash "$@") && eval $(${LMOD_SETTARG_CMD:-:} -s s
h) \n\langle n \rangle',
 'BASH_FUNC_ml()': '() { eval $($LMOD_DIR/ml_cmd "$@")\n}',
  'JPY_PARENT_PID': '8226',
  'TERM': 'xterm-color',
  'CLICOLOR': '1',
  'PAGER': 'cat',
  'GIT_PAGER': 'cat',
```
In [5]: %**time** sum(range(10000)) # for a single line

```
CPU times: user 159 µs, sys: 37 µs, total: 196 µs
Wall time: 200 µs
```
Out[5]: 49995000

```
In [2]: \frac{1}{2} and \frac{1}{2}y = sum(range(10000))print(y)
In [ ]: %run /ptmp/jupyterhub-workshop-oct-2021/hello.py
In [ ]: %cat /ptmp/jupyterhub-workshop-oct-2021/hello.py
        49995000
        CPU times: user 478 µs, sys: 155 µs, total: 633 µs
        Wall time: 493 µs
```
#### **Creating/using Notebook Kernel[s](about:srcdoc#Creating/using-Notebook-Kernels)**

Follow the instructions from the email to create a Python virtual env and then add it to Jupyter Notebook

In [ ]: %**cat** /ptmp/jupyterhub-workshop-oct-2021/kernel-install-instructions

After succesful install, JupyterHub session should have a new kernel *oct-2021-jupyterhub-workshop*

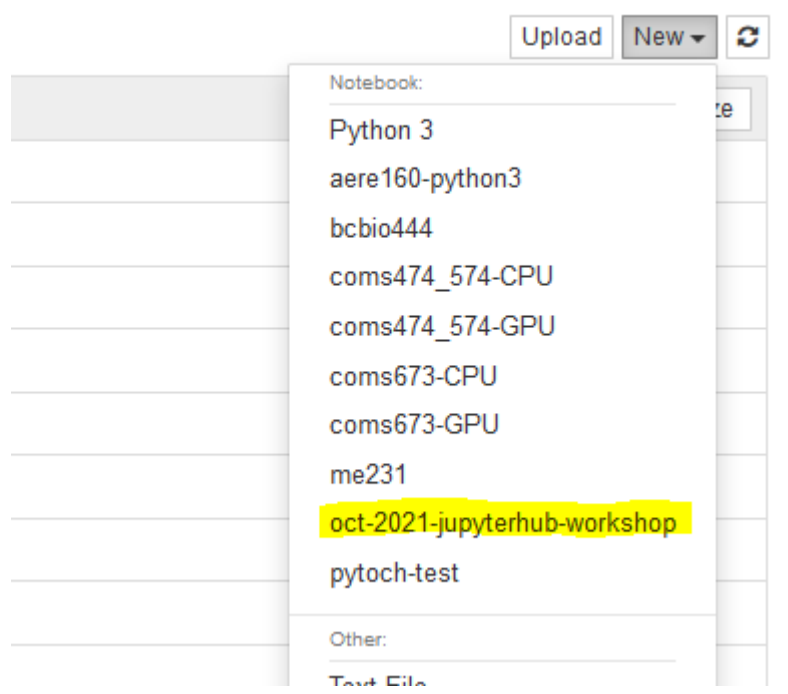

## **Python Notebooks and HP[C](about:srcdoc#Python-Notebooks-and-HPC)**

- Pyton Notebooks in HPC is considered inefficient
- Batch processing is preferred
- Not guranteed to get an allocation when the cluster is busy. Timeout of 240 sec.

But there are certain cases where it is useful

- Debugging code prior to batch processing
- For class instructions
- Visualizing data

#### Note on HOME directory

- By default, python and conda use \$HOME to save config and packages
- Only 5G of available space so using /ptmp/\$USER and \$TMPDIR is suggested to make sure \$HOME isn't over the limit.
- JupyterHub fails to spawn a session if  $$HOME$  is full

#### **Dem[o](about:srcdoc#Demo)**

Using Iris flower dataset - [https://en.wikipedia.org/wiki/Iris\\_flower\\_data\\_set \(https://en.wikipedia.org/wiki/Iris\\_flower\\_data\\_set\)](https://en.wikipedia.org/wiki/Iris_flower_data_set) Dataset details:

- 50 samples each from three species of Iris *Iris setosa*, *Iris virginica* and *Iris versicolor*
- Four features measured length and width of sepals and petals in centimeters

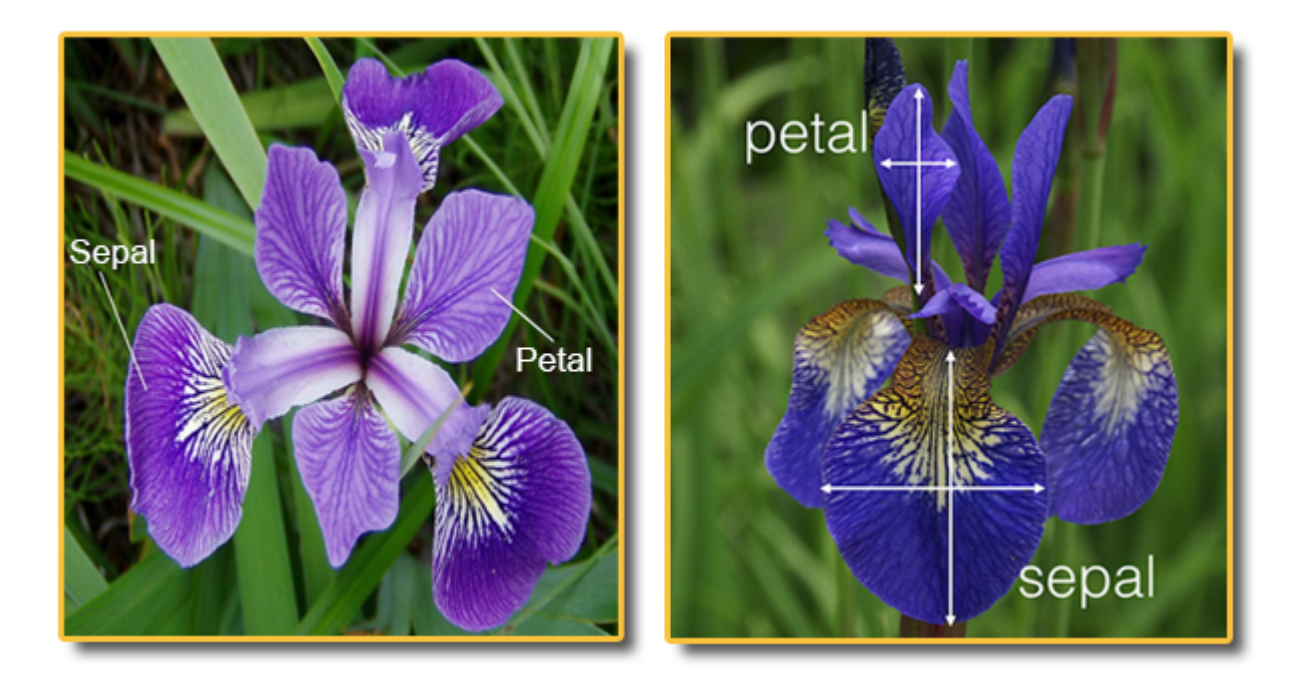

Image Source - [https://www.w3resource.com/machine-learning/scikit-learn/iris/index.php \(https://www.w3resource.com/machine-learning/scikit](https://www.w3resource.com/machine-learning/scikit-learn/iris/index.php)[learn/iris/index.php\)](https://www.w3resource.com/machine-learning/scikit-learn/iris/index.php)

Aim of the demo is to visualize the dataset using seaborn

```
In [ ]: import seaborn as sns
        import matplotlib.pyplot as plt
        import pandas as pd
        iris df = pd.read csv('/ptmp/jupyterhub-workshop-oct-2021/iris.csv')
        display(iris df.head())
        display(iris_df.describe())
In [ ]: sns.set(color codes=True)
```

```
g = sns.pairplot(iris_df)
```
plt.show()

In [ ]: sns.pairplot(iris\_df,hue='species')

#### **Future Consideration[s](about:srcdoc#Future-Considerations)**

- Jupyter Lab will be the default soon(Notebook will be available as an option)
- Introduce nbgrader for instructors - [https://github.com/jupyter/nbgrader \(https://github.com/jupyter/nbgrader\)](https://github.com/jupyter/nbgrader)

In [ ]: